# au-ja**O** de

#### **Fotobearbeitung: Akvis Enhancer im Test 13.02.2006 by doelf Der komplette Artikel als [Druckversion](http://www.au-ja.de/review-akvisenhancer-print.phtml)**

- [1. Systemvorraussetzungen und Funktionen](http://www.au-ja.de/review-akvisenhancer-1.phtml)
- [2. Benutzeroberfläche](http://www.au-ja.de/review-akvisenhancer-2.phtml)
- [3. Bild 1: Nahaufnahme mit Blitzlicht, schwache Kontraste](http://www.au-ja.de/review-akvisenhancer-3.phtml)
- [4. Bild 2: Nahaufnahme mit Blitzlicht, überbelichtet](http://www.au-ja.de/review-akvisenhancer-4.phtml)
- [5. Bild 3: Innenaufnahme, Dunkle](http://www.au-ja.de/review-akvisenhancer-5.phtml) Kuppel mit hellen Fenstern
- [6. Bild 4: Innenaufnahme, Überbelichtung durch Lichtstrahlen](http://www.au-ja.de/review-akvisenhancer-6.phtml)
- [7. Bild 5: Innenaufnahme, Dunkler Durchgang in hellen Innenhof](http://www.au-ja.de/review-akvisenhancer-7.phtml)
- [8. Bild 6: Innenaufnahme, Handy-Foto, unterbelichtet](http://www.au-ja.de/review-akvisenhancer-8.phtml)
- [9. Bild 7: Außenaufnahme, Handy-Foto, starke Kontraste](http://www.au-ja.de/review-akvisenhancer-9.phtml)
- [10. Fazit](http://www.au-ja.de/review-akvisenhancer-10.phtml)

# **Fotobearbeitung: Akvis Enhancer im Test - 1/10**

Der Enhancer v.3.0 von Akvis dient dazu, die Details digitaler Fotografien hervorzuheben. Gerade in den unter- oder überbelichteten Teilen eines Fotos verschwimmen Konturen und Feinheiten, welche normalerweise mit der Tonwert-Korrektur der Bildbearbeitungssoftware berichtigt werden. Diese wirkt sich aber leider auf das ganze Bild aus und verändert daher den Lichteindruck und die Wirkung der Fotografie, unter Umständen gehen in anderen Teilen des Fotos sogar wertvolle Details verloren. Akvis verspricht mit dem Enhancer v.3.0 ein Werkzeug, welches ohne Belichtungs-/Tonwert-Korrektur die Details im Licht und/oder Schatten betonen kann.

Im Rahmen dieses Testberichtes werden wir den Enhancer mit sieben unterschiedlichen Fotos auf die Probe stellen. Dabei kommen sowohl Aufnahmen von einer Digitalkamera, als auch Fotos von einem Mobiltelefon zur Anwendung, denn wir wollen u.a. feststellen, wie gut der Filter mit niedriger Auflösung und mäßiger Bildqualität zurechtkommt.

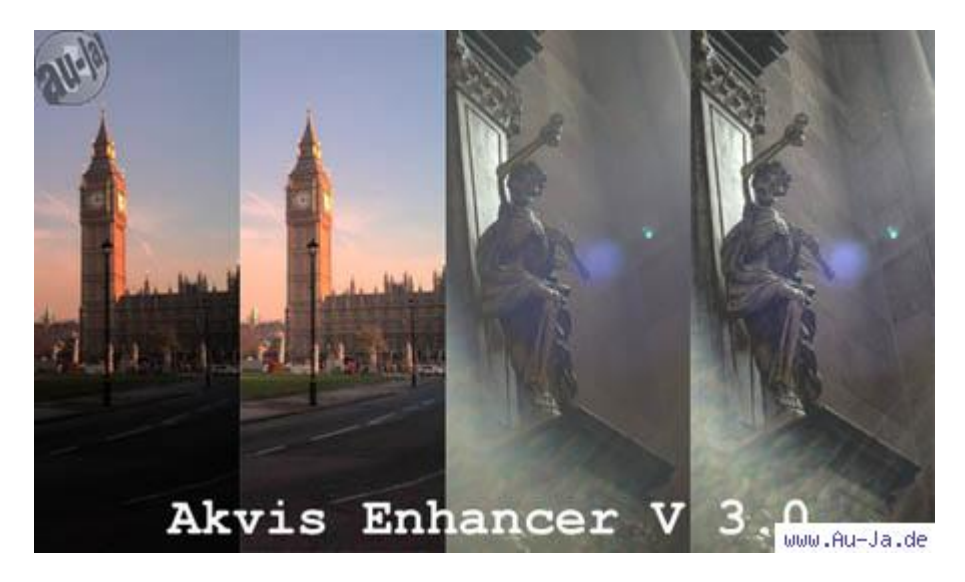

#### Systemvorraussetzungen:

- Windows:
	- o CPU: Pentium III oder besser
	- o Arbeitsspeicher: mindestens 256 MByte
	- o Festplatte: mindestens 15 MByte freier Speicher
		- o OS: Windows 98, Me, 2000, XP, NT 4
	- o Eine installierte Bildbearbeitungssoftware, die Plug-ins von Drittanbietern integriert.
- Apple Macintosh:
	- o System: PowerPC G3 oder besser
	- o OS: Mac OS X 10.4 (Tiger) oder neuer

o Eine installierte Bildbearbeitungssoftware, die Plug-ins von Drittanbietern integriert.

Sprachen, Preis und unterstützte Bildbearbeitungsprogramme:

Eine Privatlizenz für den Akvis Enhancer v.3.0 kostet 69 US-Dollar, eine Firmenlizenz schlägt mit 78 US-Dollar zu Buche. Das Interface unterstützt die Sprachen Deutsch, Englisch, Französisch, Spanisch, Russisch, Italienisch, Portugiesisch und Japanisch, die Hilfe-Dateien liegen in Deutsch, Englisch, Französisch, Spanisch, Russisch und Italienisch vor. Als Bildbearbeitungssoftware kann z.B. Adobe Photoshop, Photoshop Elements, Corel Photo-Paint, Jasc Paint Shop Pro oder Ulead PhotoImpact zum Einsatz kommen. Es gibt eine kostenlose Testversion, welche für 10 Tage genutzt werden kann: [Zum Download](http://akvis.com/de/enhancer/index.php).

#### **Fotobearbeitung: Akvis Enhancer im Test - 2/10 Die Benutzeroberfläche:**

Im Gegensatz zur Tonwert-Korrektur durchsucht der Akvis Enhancer das Bild auf Farbübergänge, welche dann verstärkt werden. In der Standard-Einstellung werden die Details des Bildes in den hellen, mittleren sowie dunklen Zonen hervorgehoben. Der Filter kann aber auch ganz gezielt auf helle oder dunkle Bereich angesetzt werden.

Die Oberfläche des Enhancer ist übersichtlich und schlicht. Auf der linken Seite gibt es zwei Tabs, mit denen man zwischen der Originalversion des Bildes und der Vorschau, welche die eingestellten Änderungen anzeigt, umschalten kann. Darunter sieht man die verkleinerte Vorschau, in die man leider nicht hineinzoomen kann. Rechts gibt es vier Balken, mit denen sich die Funktionen des Enhancer justieren lassen. Darunter findet sich eine Erklärung für die zuletzt angewählte Funktion, unten rechts gibt es zudem noch einen Button, welcher die Standardwerte wiederherstellt.

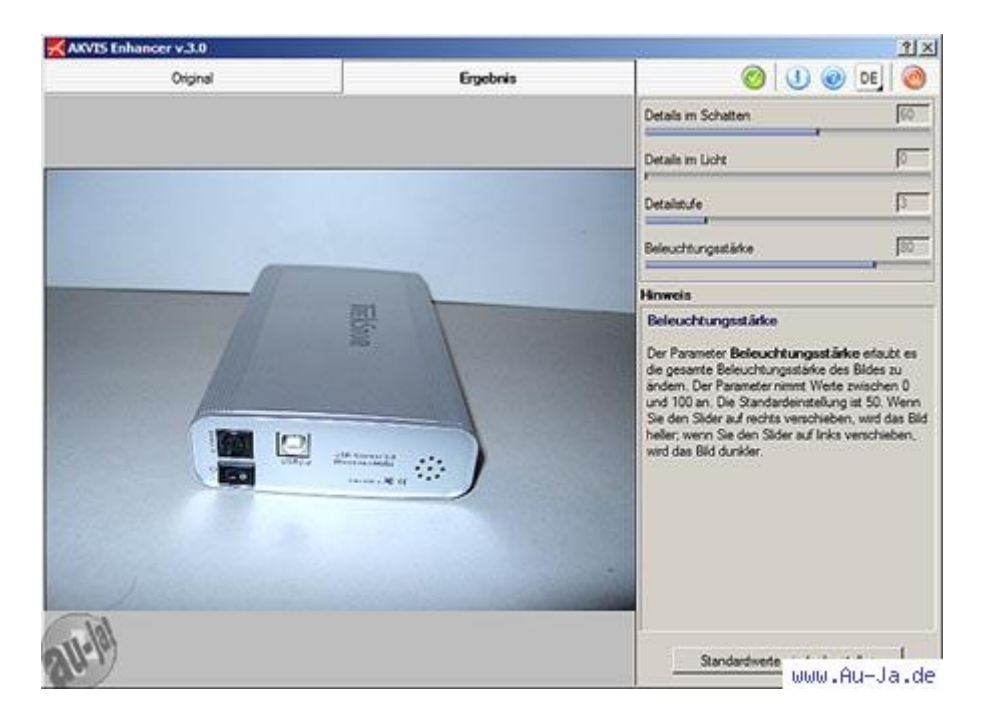

Die angebotenen Optionen sind:

- Details im Schatten: 0 bis 100 (Default: 0)
- Details im Licht: 0 bis 100 (Default: 0)
- Detailstufe: 0 bis 15 (Default: 5)
- Beleuchtungsstärke: 0 bis 100 (Default: 50)

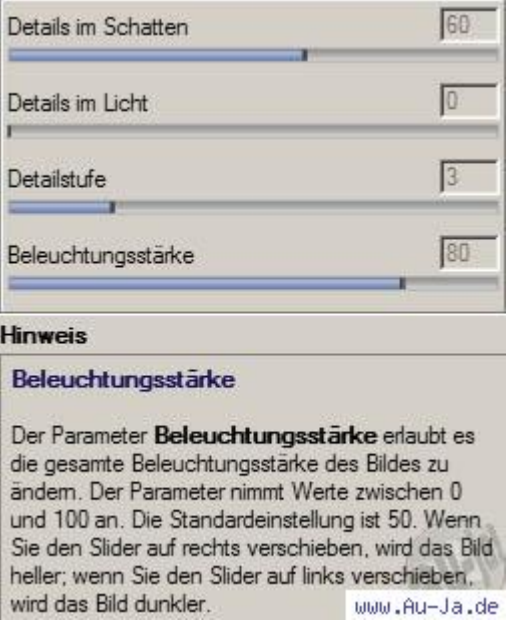

Die Bedienung der Oberfläche ist einfach, die Erklärungen sind auch für Laien sofort verständlich. Leider ist die Vorschau etwas ungenau und läßt nur vage auf das endgültige Resultat schließen. Werden die Einstellungen zu aggressiv gewählt, mag die Vorschau noch ganz gut aussehen, das Bild selber zeigt aber eine deutliche Körnung. Wenn man hochauflösende Bilder bearbeitet, die man später noch für die Nutzung im Internet verkleinern will, können diese Störungen in manchen Fällen vernachlässigt werden.

# **Fotobearbeitung: Akvis Enhancer im Test - 3/10 Testbild 1:**

Um einige unterschiedliche Filtereinstellungen zu veranschaulichen, haben wir ein recht kontrastarmes Foto, die Blitzlichtaufnahme einer externen Festplatte, mit verschiednen Einstellungen dokumentiert. Das Foto wurde mit 3,3 Megapixeln mit einer [Casio QV-3000EX/lr](http://www.au-ja.de/review-casioQV3000-1.phtml) erstellt.

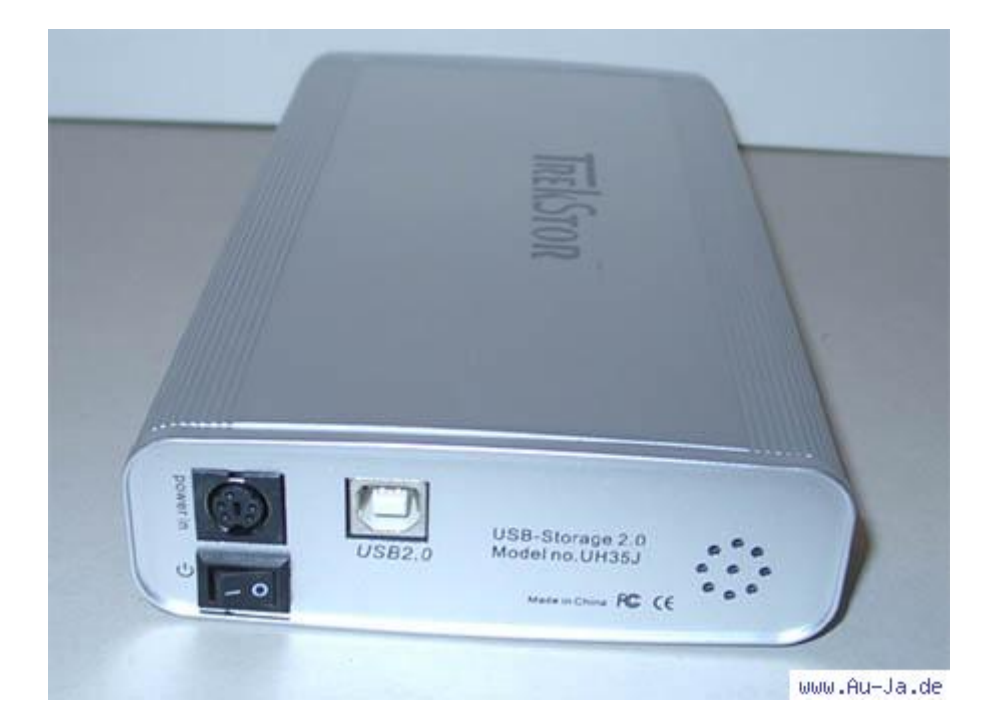

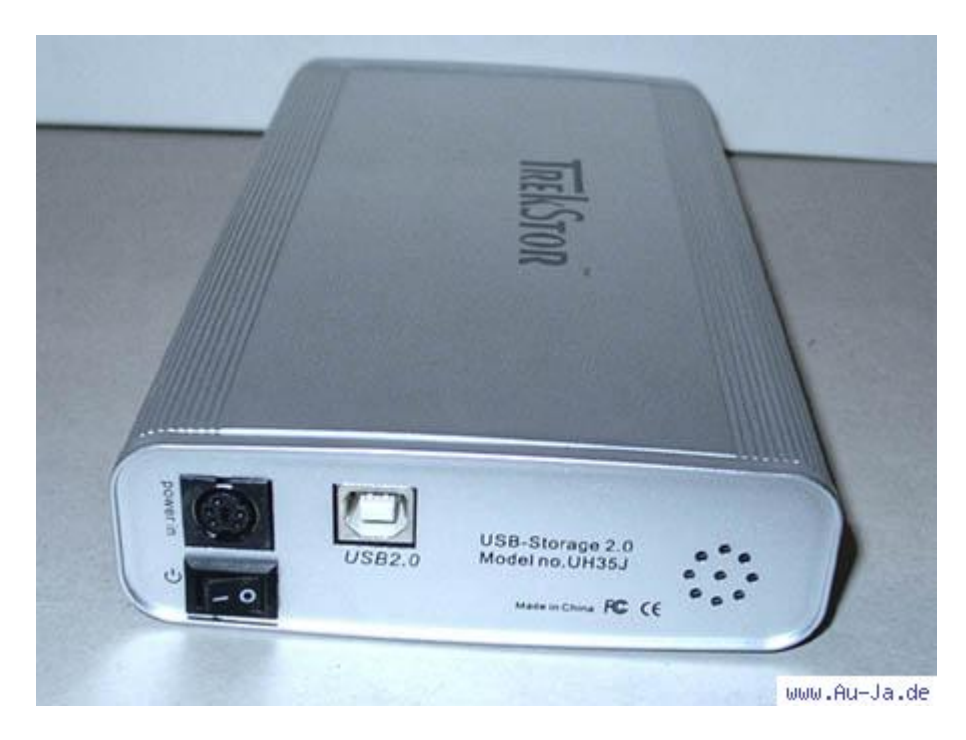

Default: Detailstufe 5, Beleuchtungsstärke 50

*( Mehr: <http://www.au-ja.de/review-akvisenhancer-3.phtml> )* 

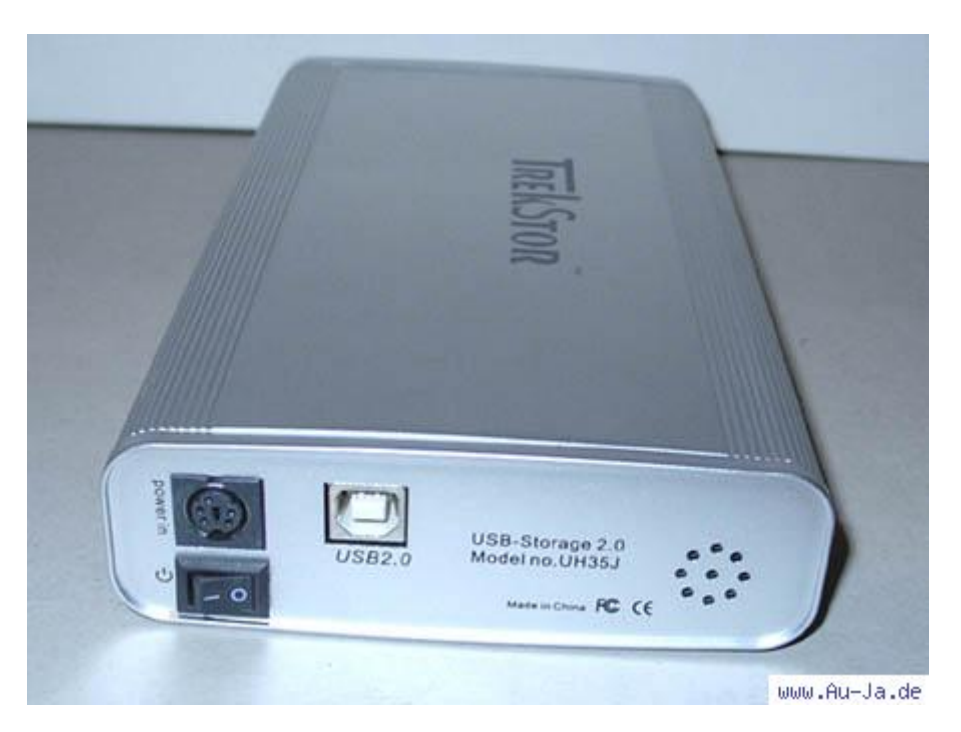

Montage: Detailstufe 2, Beleuchtungsstärke 50 + Detailstufe 15

Wie man sieht, tut sich der Enhancer bei diesem Bild etwas schwer. Die Default-Einstellungen heben die Beschriftung und die Kühlrippen des Festplattengehäuses deutlich hervor, im dunklen Bereich, dem Stromschalter und dem Stromanschluß, gehen jedoch Details verloren. Zudem zeigt sich bereits bei dieser Detailstufe eine deutliche Körnung. Die höchste Detailstufe kann die dunklen Bereiche zwar klar verbessern, die Körnung ist nun jedoch in den mittleren und hellen Bereichen überdeutlich. Da hilft es auch nicht, die Details im Schatten explizit hervorzuheben.

Das beste Resultat sehen wir, wenn wir eine Montage aus "Detailstufe 2, Beleuchtungsstärke 50" und den dunklen Bereichen bei einer Detailstufe von 15 erstellen.

# **Fotobearbeitung: Akvis Enhancer im Test - 4/10 Testbild 2:**

Bei unserem zweiten Testbild versuchen wir, durch eine Blitzreflektion überbelichtete Schrift zu restaurieren. Auch dieses Foto wurde mit 3,3 Megapixeln mit der [Casio QV-3000EX/lr](http://www.au-ja.de/review-casioQV3000-1.phtml) erstellt.

SANTON MATURES HANDLE CONTRACTOR AND CONTRACTOR **China**  $\pm$ ŝ ×  $\frac{1}{2}$ ş ă use **C60950** indoor 2 d ũ. Ō use with Œ with use For u For www.Au-Ja.de

Original

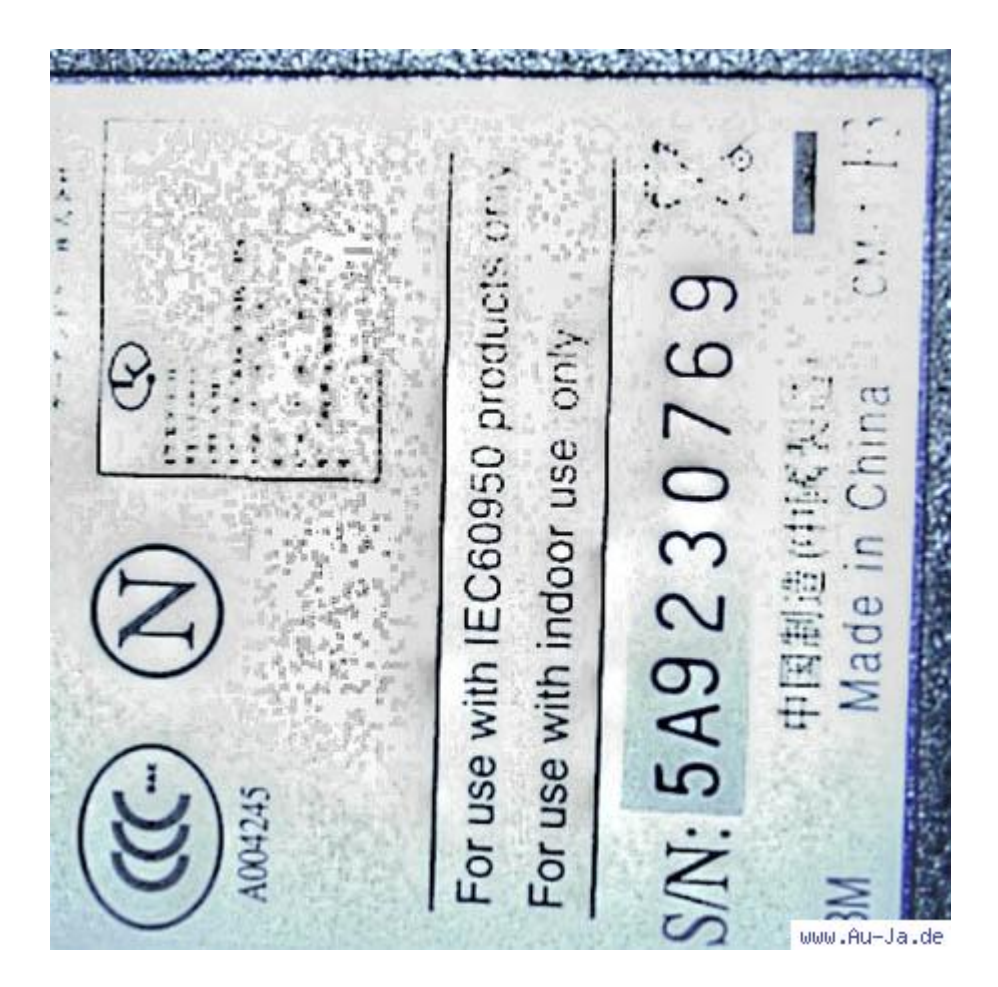

Detailstufe 15, Beleuchtungsstärke 50, Details im Licht 100

一、ドルー 井 人させ For use with IEC60950 products on 5A9230769 For use with indoor use only China 中国制造(中國) Made in ٠ www.Au-Ja.de

Detailstufe 10, Beleuchtungsstärke 50, Details im Licht 100

Der Akvis Enhancer wirkt zwar keine Wunder, erledigt seine Aufgabe aber recht gut. Einige der völlig überbelichteten Details konnten bei diesem Foto wieder hervorgebracht werden.

# **Fotobearbeitung: Akvis Enhancer im Test - 5/10 Testbild 3:**

Das dritte Testbild zeigt eine sehr schwierige Belichtungssituation aus dem Mainzer Dom. Gleißendes Licht dringt durch die Fenster in die dunkle Kuppel. Eine Tonwert-Korrektur würde die einmalige Lichtwirkung zunichte machen! Mal sehen, was dem Enhancer so gelingt. Dieses Foto wurde ebenfalls mit 3,3 Megapixeln und der [Casio QV-3000EX/lr](http://www.au-ja.de/review-casioQV3000-1.phtml) erstellt.

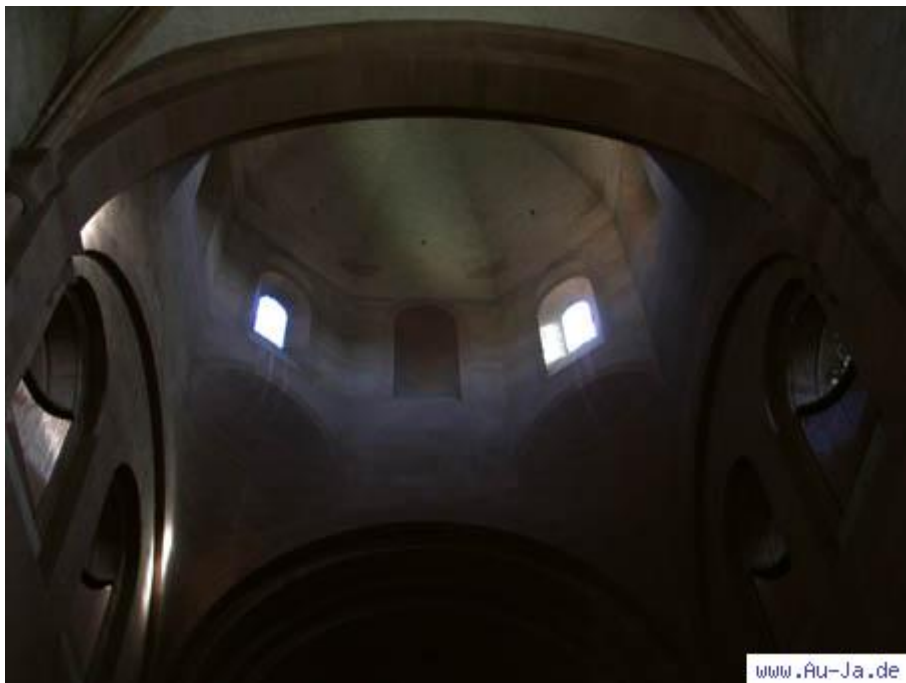

**Original** 

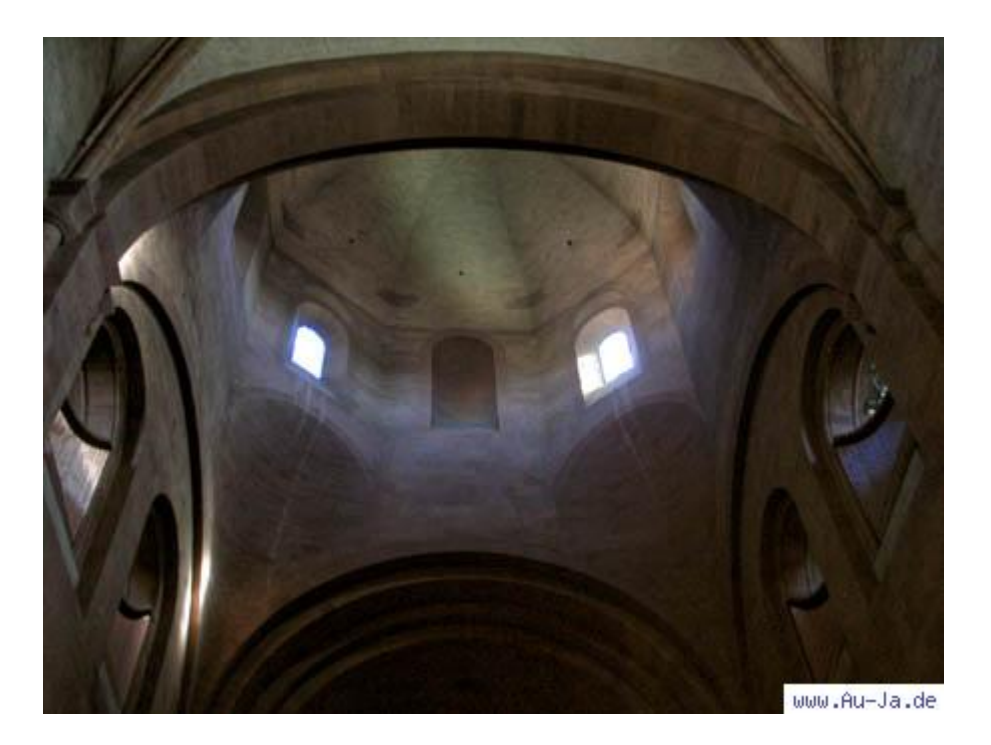

Details im Schatten 70, Details im Licht 30, Detailstufe 5, Beleuchtungsstärke 50

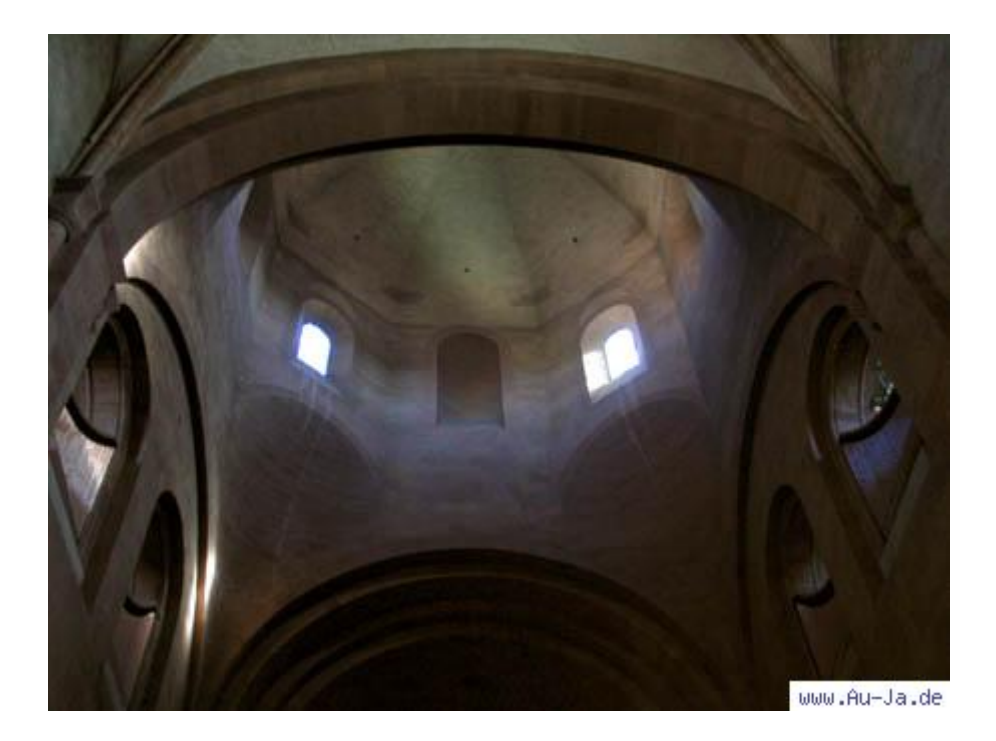

Details im Schatten 60, Details im Licht 20, Detailstufe 3, Beleuchtungsstärke 50

Das Bild erfährt eine deutliche Aufwertung, es werden viel mehr Details sichtbar und dennoch geht die Wirkung nicht verloren und die Lichtsituation vor Ort wird realistisch wiedergegeben.

# **Fotobearbeitung: Akvis Enhancer im Test - 6/10 Testbild 4:**

Dieses Bild zeigt ebenfalls eine Szene aus dem Mainzer Dom. Der Lichteinfall sorgt für eine partielle Überbelichtung, welche viele Details überdeckt. Dieses Foto wurde ebenfalls mit 3,3 Megapixeln und der [Casio QV-3000EX/lr](http://www.au-ja.de/review-casioQV3000-1.phtml) erstellt.

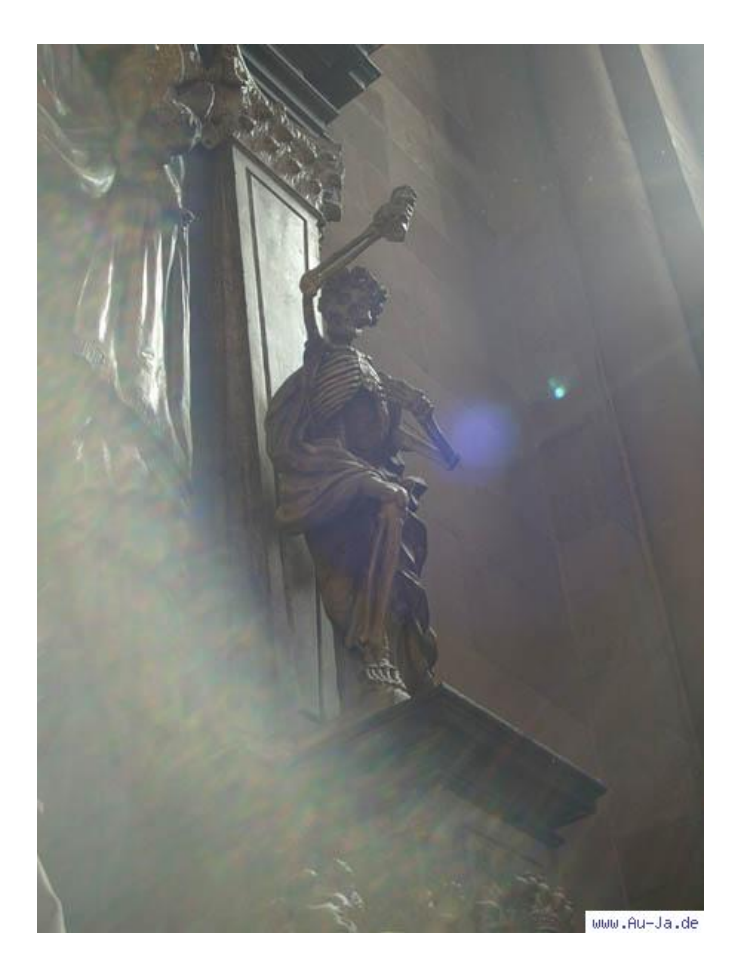

Original

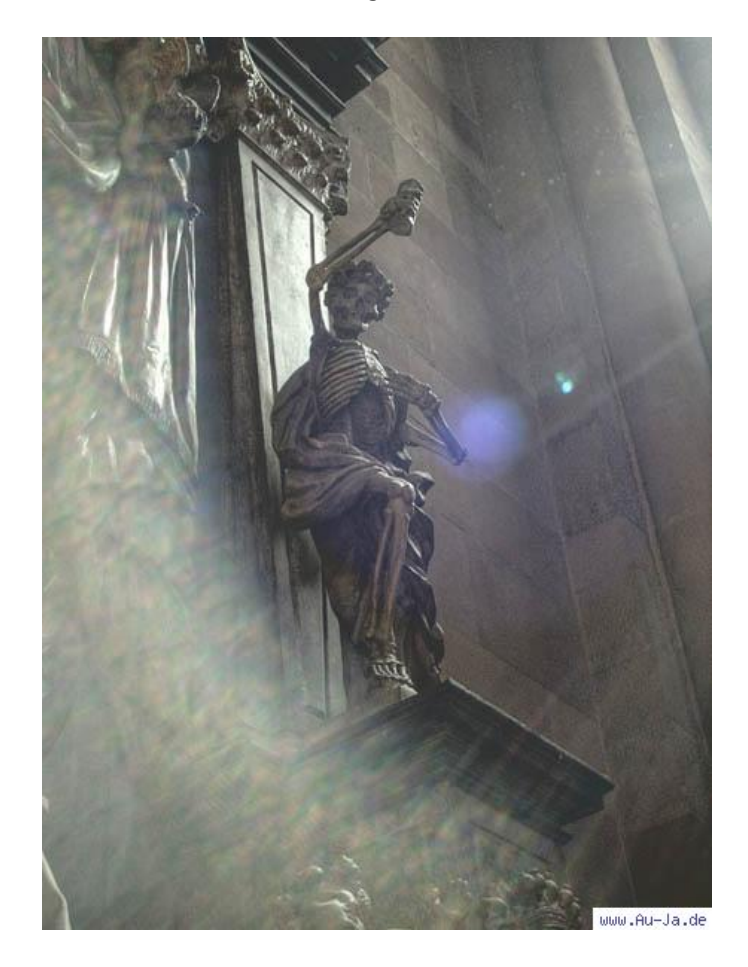

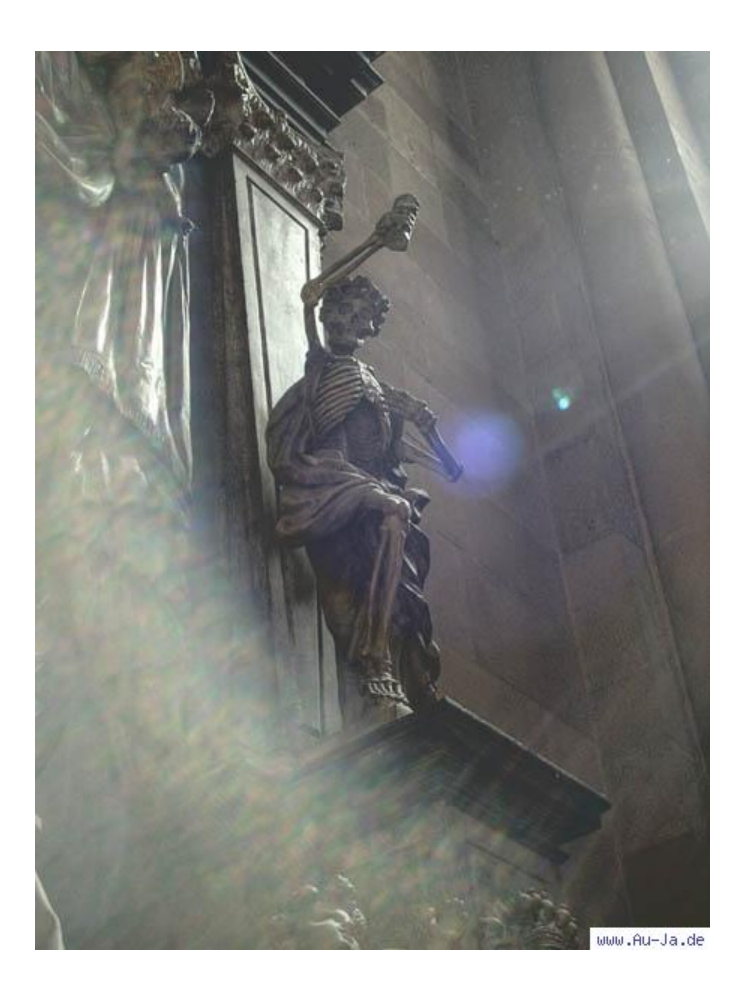

Details im Schatten 30, Details im Licht 60, Detailstufe 3, Beleuchtungsstärke 50

Auch diese extreme Lichtsituation kann der Enhancer im Nachhinein sichtbar aufwerten. Am Skelett werden zahlreiche Nuancen sichtbar, die dem Betrachter bisher verschlossen blieben. Zudem werden auch die Lichtstrahlen akzentuiert.

#### **Fotobearbeitung: Akvis Enhancer im Test - 7/10 Testbild 5:**

Bevor wir zu den Handy-Fotos mit niedriger Auflösung kommen, betrachten wir eine letzte Extremsituation aus dem Mainzer Dom. Durch einen finsteren Durchgang blicken wir auf den gleißend hellen Innenhof. Auch dieses Foto wurde mit 3,3 Megapixeln und der [Casio QV-3000EX/lr](http://www.au-ja.de/review-casioQV3000-1.phtml) aufgenommen.

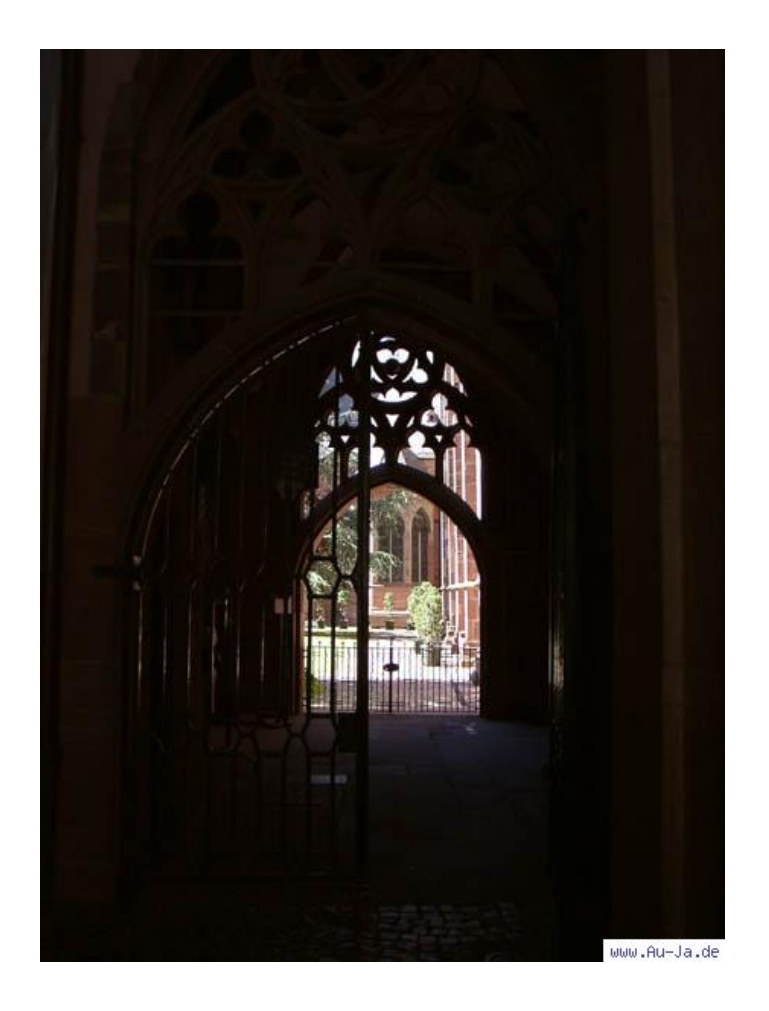

Original

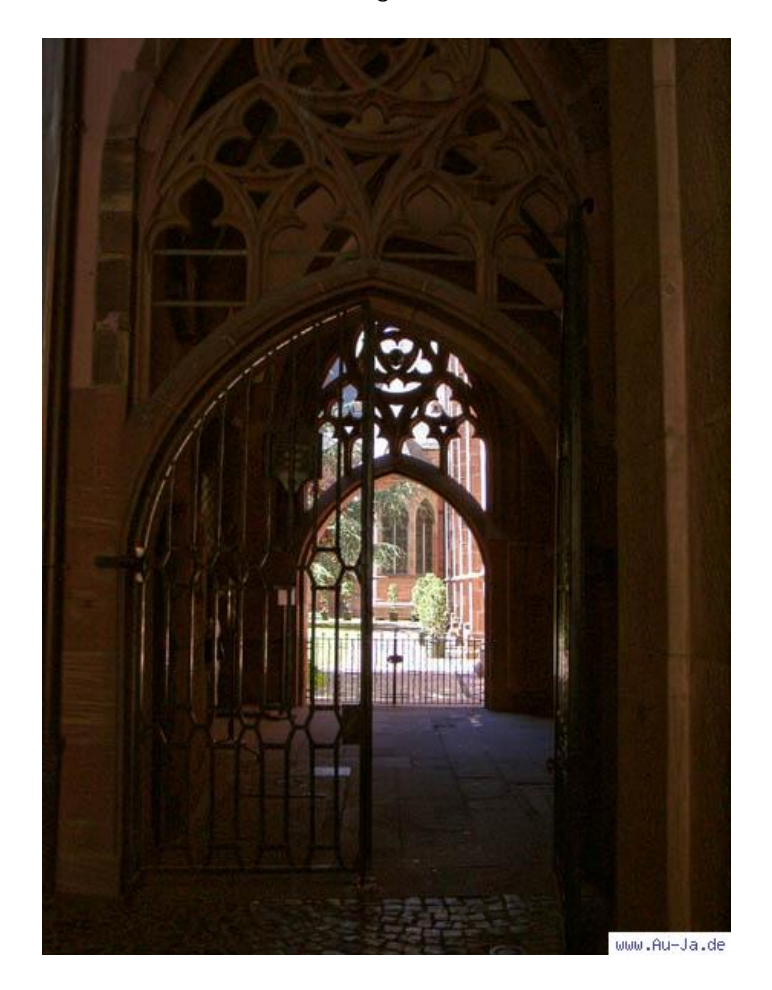

Details im Schatten 65, Details im Licht 25, Detailstufe 5, Beleuchtungsstärke 50

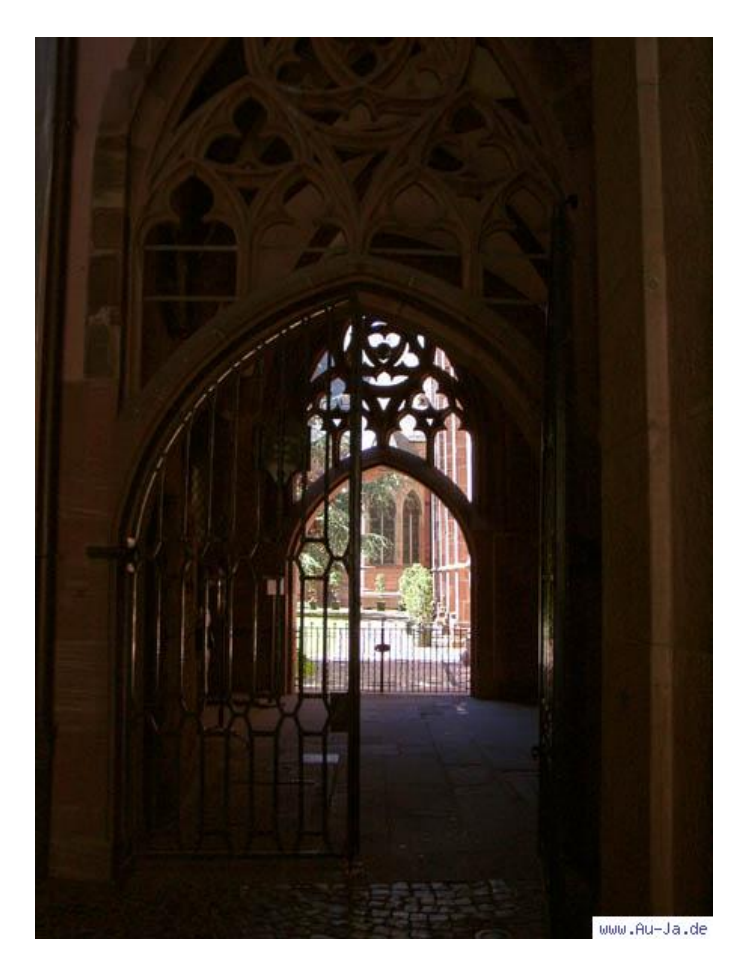

Details im Schatten 35, Details im Licht 30, Detailstufe 3, Beleuchtungsstärke 50

Während die Vorlage kaum erkennen läßt, wie das Tor und der dahinter liegende Gang strukturiert sind, kann der Enhancer die Fotografie erheblich verbessern. Selbst der Bodenbelag ist nun klar zu differenzieren.

# **Fotobearbeitung: Akvis Enhancer im Test - 8/10 Testbild 6:**

Aber wie sieht es aus, wenn die Vorlage von schlechter Qualität ist? Wir verwenden ein Foto, welches wir im Imperial War Museum in London mit dem Mobiltelefon Samsung SGH-D500 erstellt haben. Dieses Handy bietet eine Auflösung von 1,3 Megapixeln, aufgrund der kompakten Bauform ist die Optik allerdings einer Kamera mit gleicher Auflösung unterlegen.

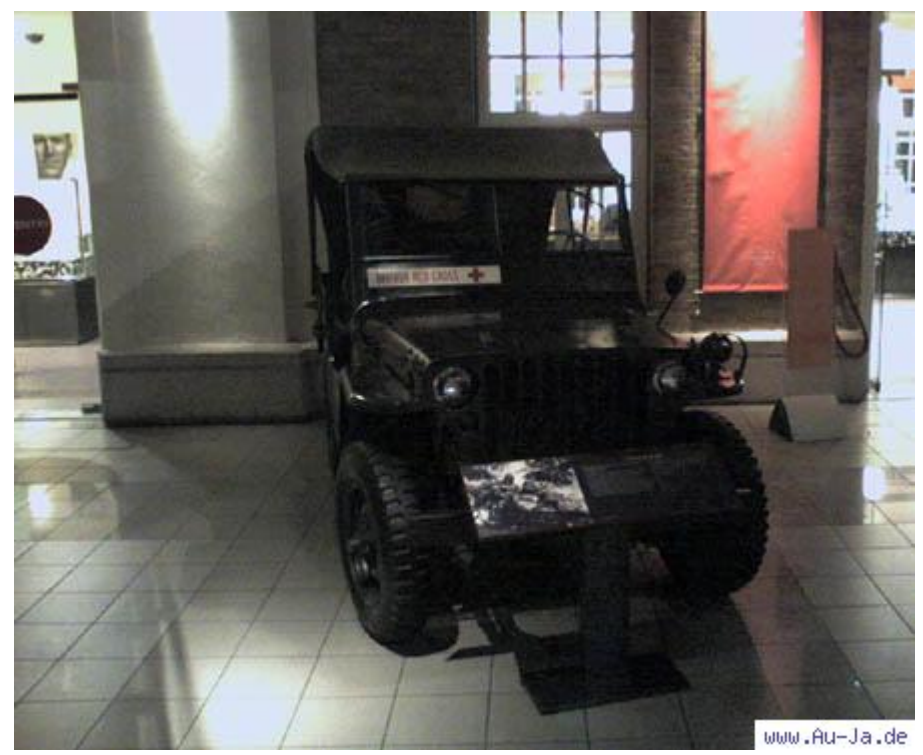

**Original** 

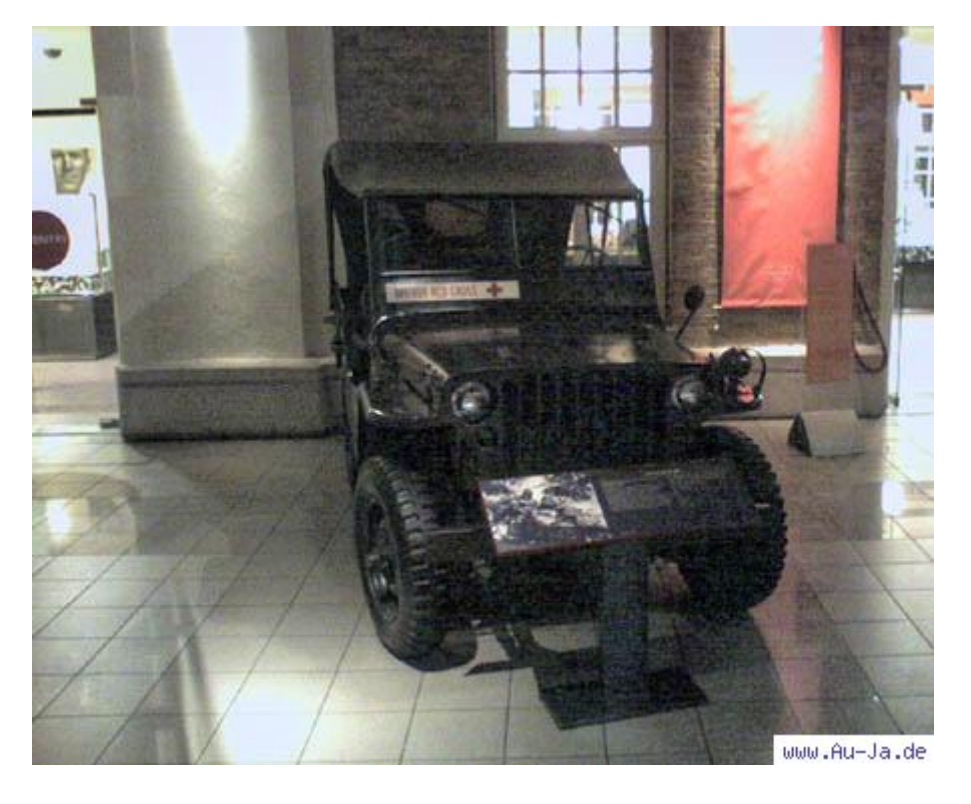

Details im Schatten 70, Details im Licht 0, Detailstufe 5, Beleuchtungsstärke 50

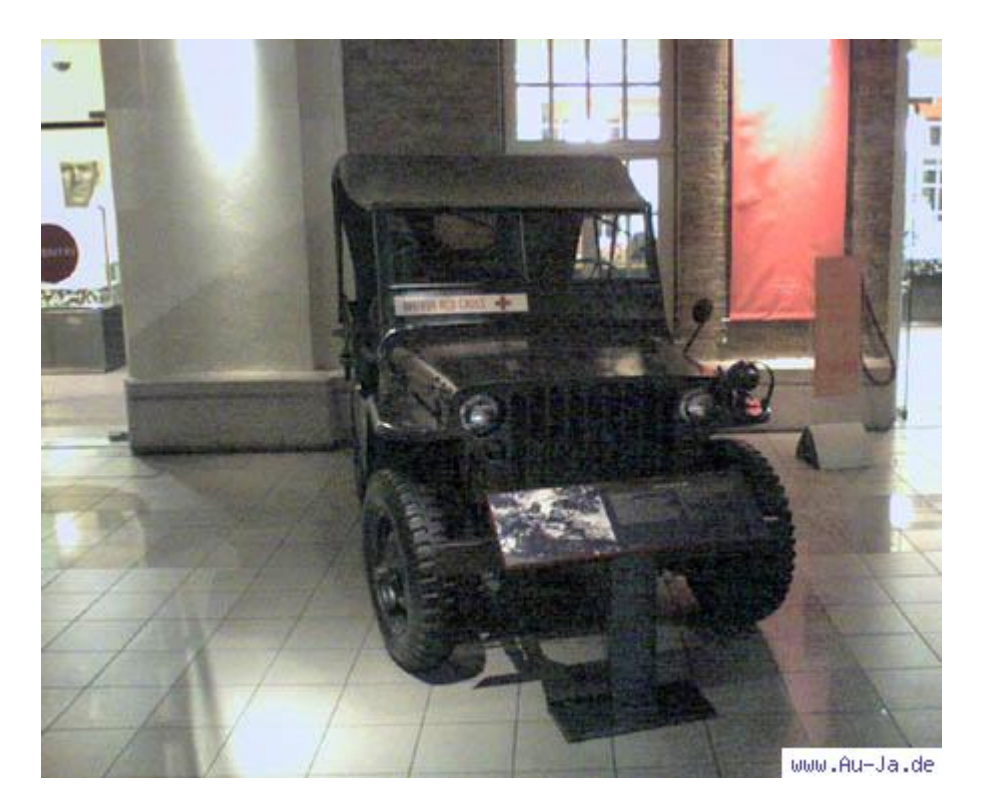

Details im Schatten 40, Details im Licht 0, Detailstufe 2, Beleuchtungsstärke 75

Der Jeep, welche auf dem Original im Schatten versinkt, wird durch den Enhancer klar sichtbar. Den Gewinn an Details erkauft man sich aufgrund der niedrigen Auflösung allerdings mit einem deutlich sichtbaren Bildrauschen.

# **Fotobearbeitung: Akvis Enhancer im Test - 9/10 Testbild 7:**

Unsere zweite Handy-Aufnahme zeigt das Parlament in London. Hier wurde aus dem Schatten ein Gebäude fotografiert, welches im hellen Sonnenschein liegt. Auch dieses Foto wurde mit dem Mobiltelefon Samsung SGH-D500 und 1,3 Megapixeln erstellt.

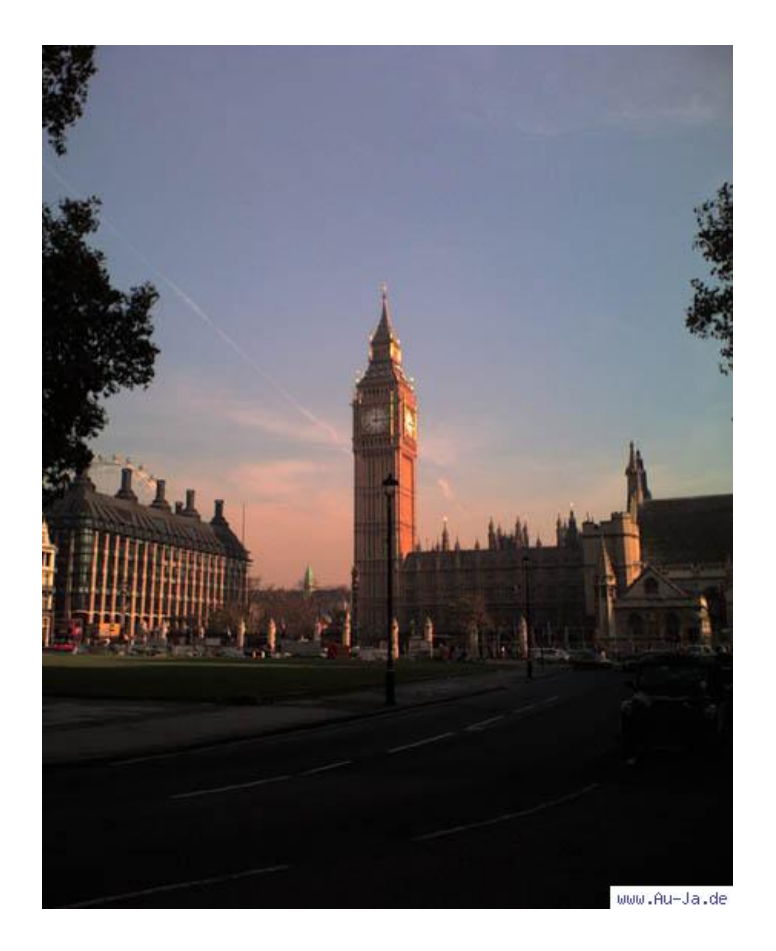

Original

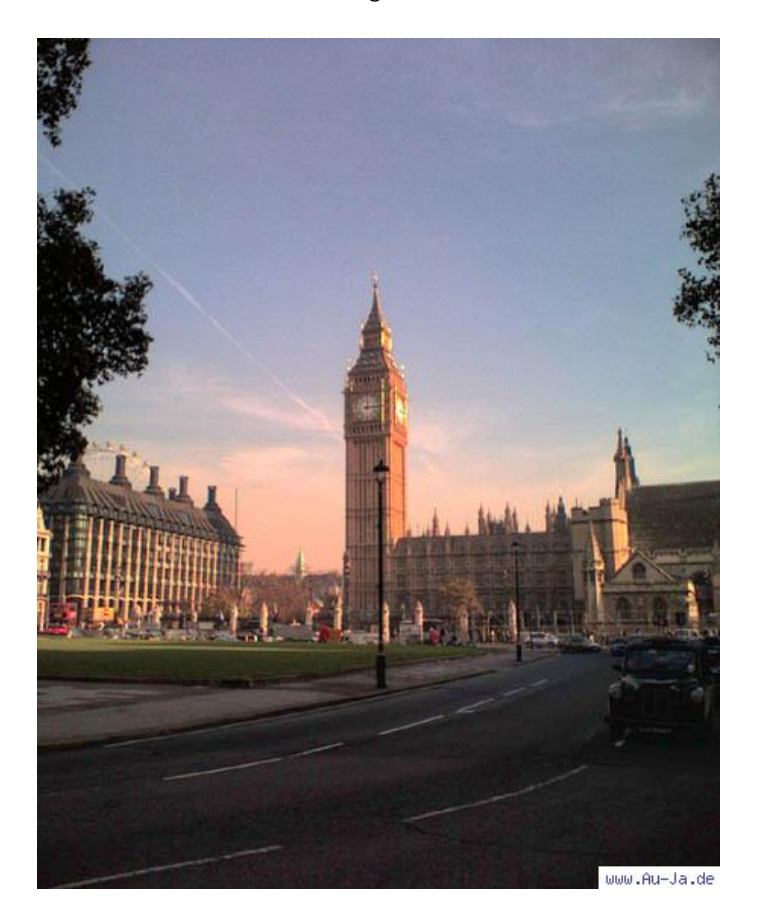

Details im Schatten 60, Details im Licht 10, Detailstufe 5, Beleuchtungsstärke 50

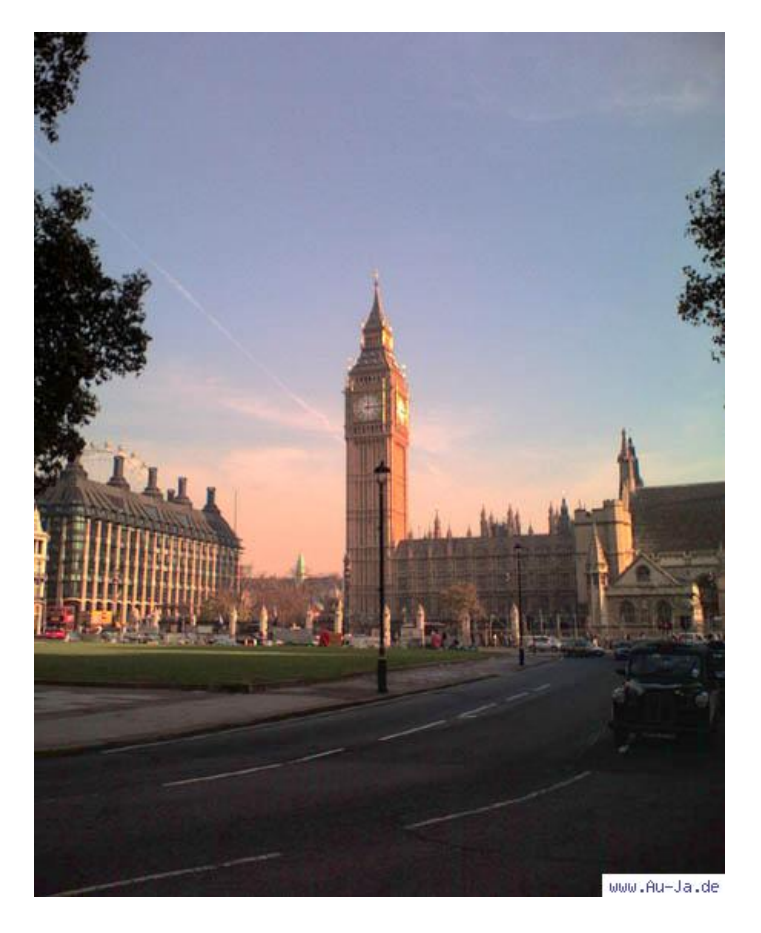

Details im Schatten 50, Details im Licht 0, Detailstufe 2, Beleuchtungsstärke 50

Auch diesmal ist der Einsatz des Enhancers von Erfolg gekrönt: Aus dem dunklen Bereich im Vordergrund tauchen Straße, Bordsteig und Rasen auf. Und auch die Fassaden der Gebäude gewinnen deutlich an Details. Bei dieser Außenaufnahme bleibt zudem das Rauschen recht gering.

# **Fotobearbeitung: Akvis Enhancer im Test - 10/10 Fazit:**

Mit dem Akvis Enhancer V 3.0 haben wir einen einfach zu bedienenden Filter getestet, der gerade Bilder, welche unter schwierigen Lichtsituationen aufgenommen wurden, deutlich aufwerten kann. Dabei verzichtet der Filter auf die übliche Optimierung via Tonwert-Korrektur, sondern erhält die Lichtwirkung und Natürlichkeit der Szene.

Der Akvis Enhancer V 3.0 kann im Zusammenspiel mit vielen verbreiteten Fotobearbeitungen verwendet werden und verrichtete seine Dienste im Test ohne irgendwelche Probleme. Der Preis von 69 US-Dollar für die Privatlizenz und 78 US-Dollar für eine Firmenlizenz ist angemessen, zumal der Filter auf zwei Rechnern installiert werden darf.

Wird die Detailstufe zu hoch angesetzt, zeigt sich bei vielen Motiven eine deutliche Körnung. Da die Vorschau das Motiv verkleinert anzeigt, läßt sich diese Körnung oft erst nach Anwendung des Filters erkennen. Abgesehen von diesen beiden Schwächen werten wir den Akvis Enhancer V 3.0 als gelungene Ergäzung für die Filtersammlung von Profis wie Hobby-Fotografen.

Die Wertung lautet: "Gut".

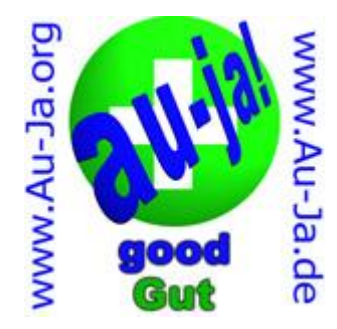

Selber ausprobieren? [Zum Download der 10-Tage Testversion.](http://akvis.com/de/enhancer/index.php)..

*Quelle:<http://www.au-ja.de/review-akvisenhancer-1.phtml>*